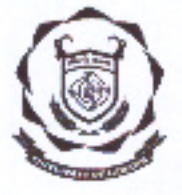

www.uol.ac.in

# UNIVERSITY OF LADAKH OFFICE OF THE DEAN ACADEMIC AFFAIRS

(University Administrative Block, Melong-Thang, Leh and Purig Guest House, Kurba-Thang, Kargil) E-MAIL: uoldeanacademicaffairs@gmail.com

# **ADMISSION NOTIFICATION**<br>for Constituent Colleges of University of Ladakh

#### No: UOL/2023/DAA-04/452

Dated: 14th of June. 2023

It is notified for the information of all the concerned candidates that online applications for Admission in constituent colleges of Ladakh are hereby invited from eligible candidates for FIRST SEMESTER of various U.G courses, as per the following schedule:

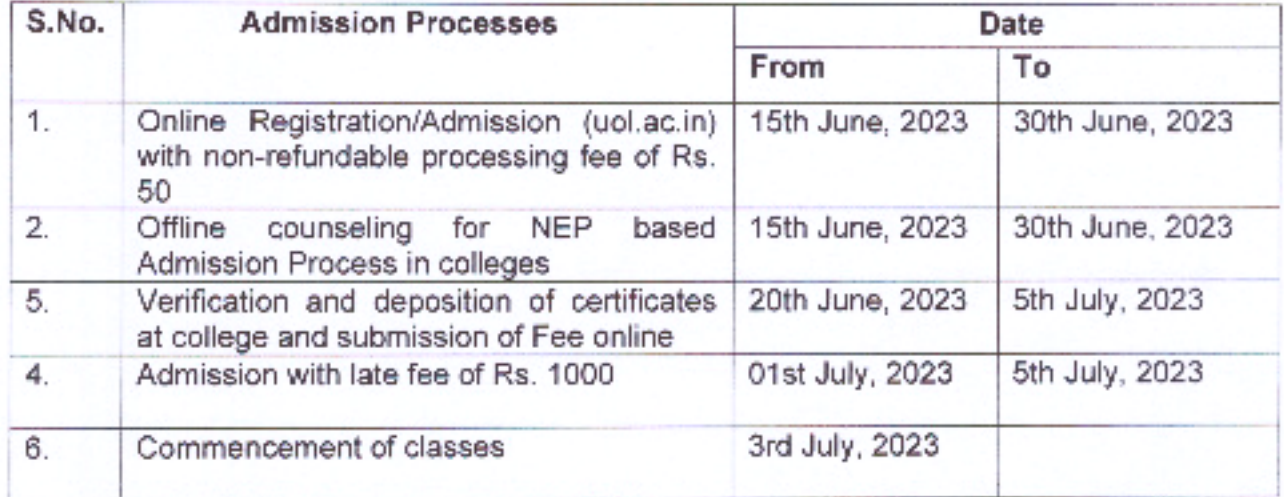

Following the Registration, the students may contact their respective colleges for Counseling if needed. Online admission in colleges has to be followed after Registration which will be followed by physical verification of the certificates. Only after the verification of the certificates, portal for online fee payment will be opened.

For BCA through NEILIT may contact NEILIT office, Leh and their admission process shall be carried through online process ( https://nielit.gov.in/leh/nielit-newsgallery?gallery=22083)

NEP2020 will be introduced in all the colleges therefore, counseling in colleges will be available for any assistance or advice with regard to choice of courses as there will be no distinction between streams like Arts, Science and Commerce. Please feel free to contact your nearest college on any working days.

#### Eligibility:

- 1. Twelfth class pass or equivalent, from any recognized Board.
- 2. Students opting for Mathematics as Foundation Course (Major) subject should have Mathematics in Higher Secondary.
- 3. Students opting for Life Science as Foundation Course (Major) should have Botany or Zoology or allied Science in Higher Secondary.
- 4. Students opting for Physical and Chemical Science as Foundation Course (Major)should have Physics or Chemistry or allied subjects in Higher Secondary.
- 5. Choice of Generic courses should be different from Core (Major) and Minor courses.
- 6. NCC course will be available only as Minor subject.
- 7. Full time BCA Course in NIELIT, Leh will give preference to students with Science in their qualifying exam.
- 8. Students desirous of admission seeking **NIELIT** in should visit: https://nielit.gov.in/leh/nielit-news-gallery?gallery=22083 or may visit NIELIT office at Leh for further details about the admission process.

### Certificates to be attached while physical verification in college:

- 1. Metric certificate
- 2. Twelfth class certificate
- 3. Provisional/Transfer Certificate
- 4. Migration Certificate
- 5. Character Certificate
- 6. Affidavit for Gap-Year candidates
- 7. Any other certificates as may be desired by the respective colleges.

#### Note:

- 1. Each college will reserve not more than 10% of the intake capacity for candidates outside their catchment area.
- 2. Each section will have multiple of 80 and 120 students for Practical and Nonpractical subjects respectively, depending upon the human resources and infrastructural facility of the college.
- 3. The minimum number of students for each subject will be ten (10), University have right to discontinue any course without assigning any reason.
- 4. Allotment of colleges and Admission and choice of courses will be based on merit to be determined on the basis of the Marks obtained by a candidate in the Qualifying Examination.
- 5. Cancellation of Admission:
	- a. Deduction of Rs. 550 within admission period without late fee.
	- b. Deduction of Rs. 1100 after the last date of Admission
	- c. No claim of refund will be entertained after preparation of the RR.

### 6. Each student should have functional email address and mobile number for correspondence.

7. For assistance kindly follow the annexure A to fill the online application form.

#### The Admission will be open for following colleges and institute:

- 1. EJM College Leh,
- 2. GDC, Kargil and,
- 3. GDC, Nobra
- 4. GDC, Zanskar
- 5. GDC, Drass
- 6. GDC, Khaltse
- 7. GDC (Kargil) Sankoo branch
- 8. NIELIT Leh for BCA programme visit https://nielit.gov.in/leh/nielit-newsgallery?gallery=22083

14/06/2023

Dean Academic Affairs,

Copy to:-

- $1)$
- Registrar, University of Ladakh for information.<br>Director, School Education for information to all the schools of UT Ladakh.
- 2) Director, School Education for information to all the schools of<br>3) Director, College Affairs, University of Ladakh for information.
- 4) All Principals of the Constituent Colleges of the University of Ladakh for information and necessary action. Colleges should prepare for Counseling of students regarding choice of courses under NEP.
- 5) Director, NIELIT for info.
- 6) Rector, Kargil Campus for information.
- 7) SO, University campuses, Leh for information.
- 8) PS to VC for information to Hon'ble Vice-Chancellor.
- 9) System Analyst, IT cell for uploading it on the website and to live the portal online.
- 10) Office file for records.

# UG Fee structure for the Session 2023-24

### For First and Second Semester only

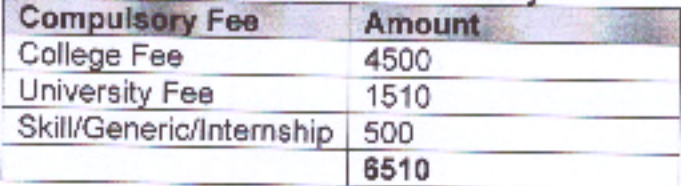

### Additional Fee (based on choice of subjects)

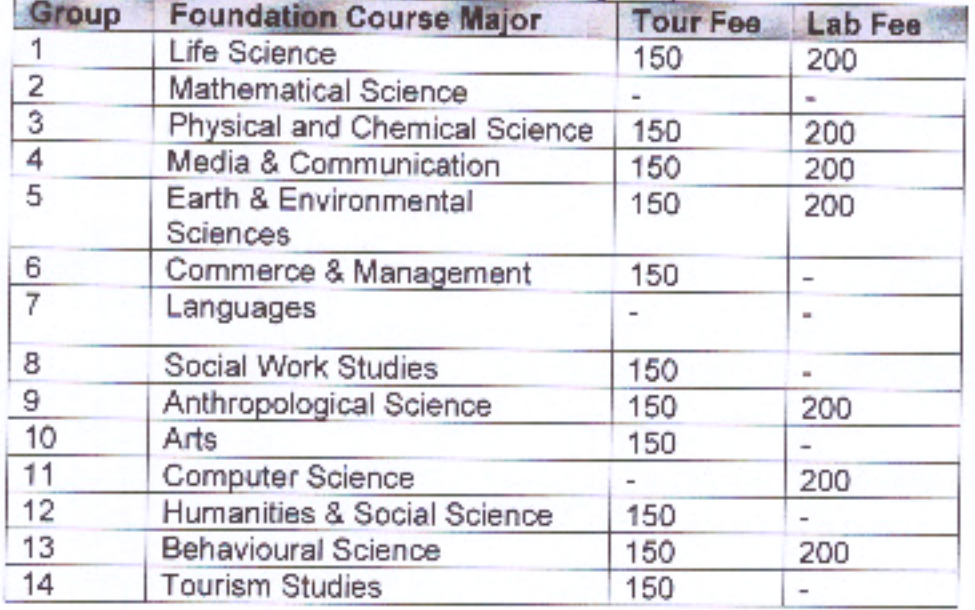

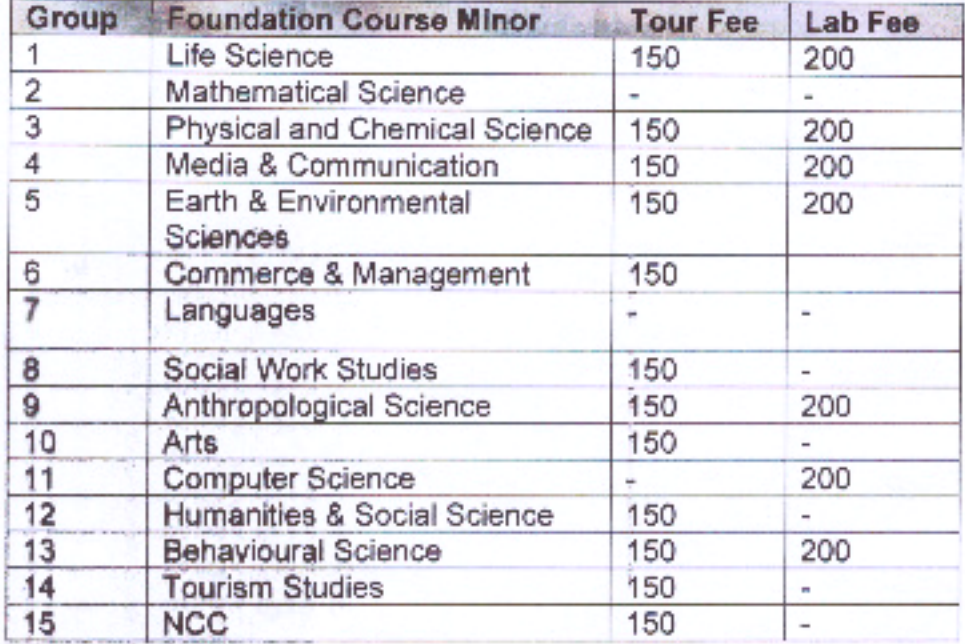

## Fee Break Up for UG courses (First Year)

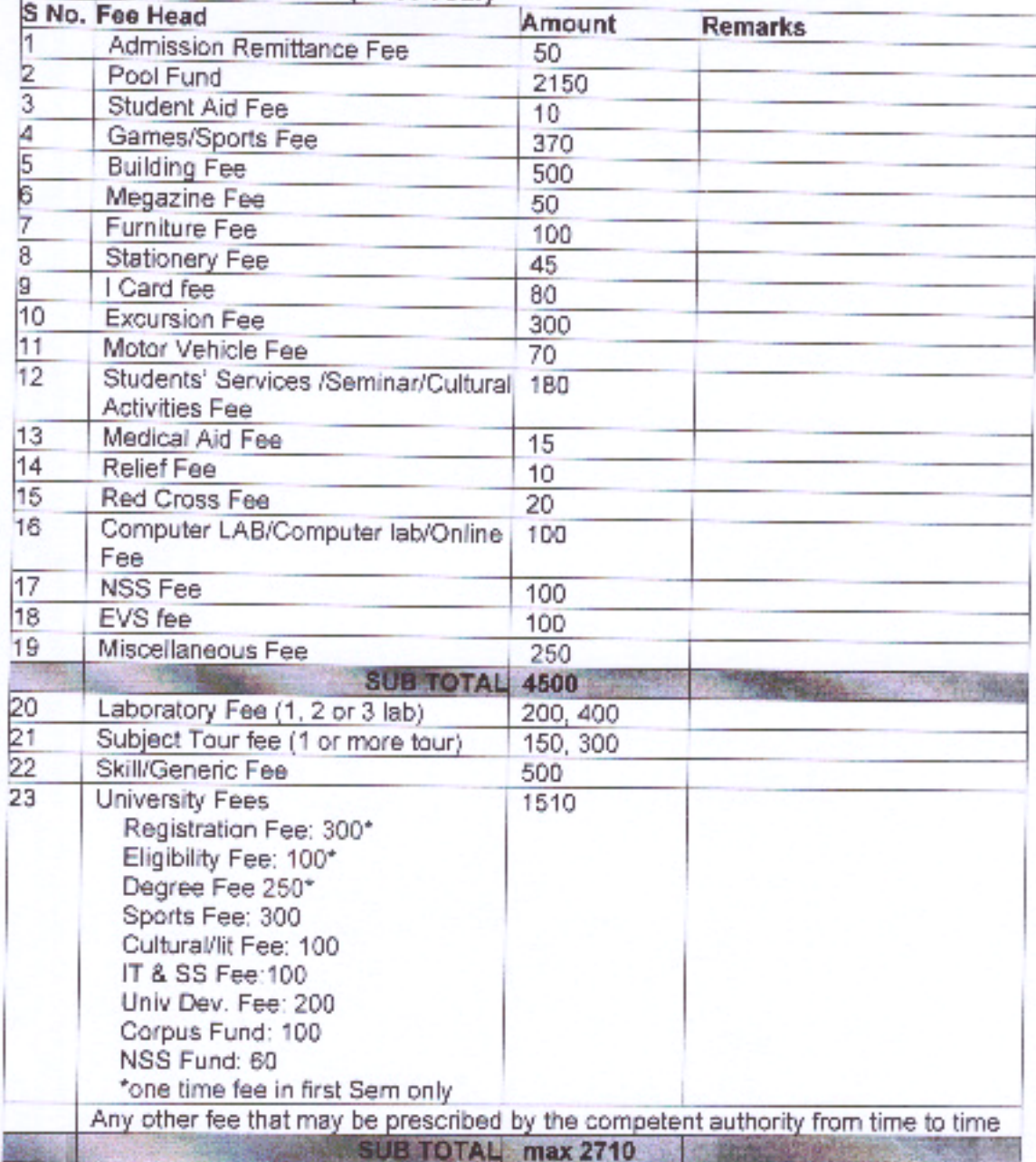

### **ANNEXURE A**

### **Steps to Fill the Online UG Admission Form 2023-24**

**1. Go to the Link** 

### **<https://universityofladakhadmission.samarth.edu.in/>**

**2. Click on New Registration**

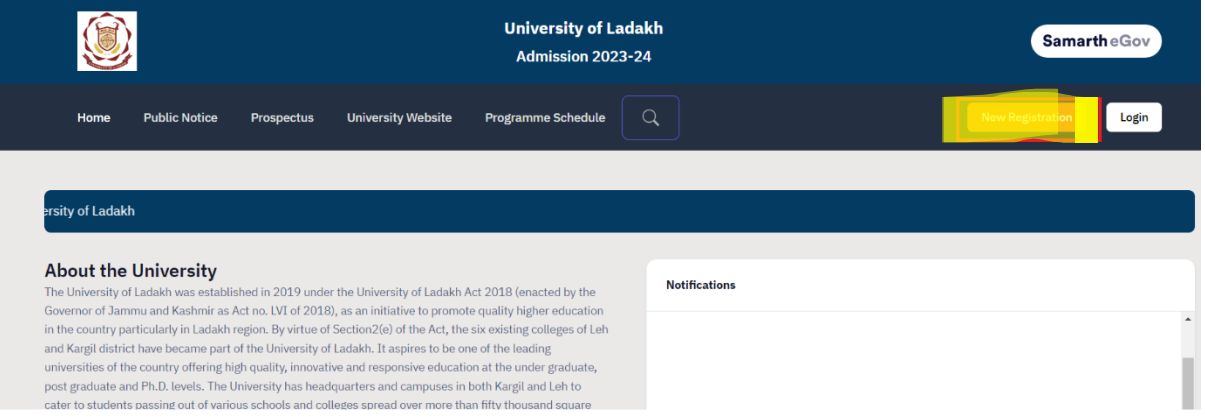

- **3. Fill in the details required and Click on Register to register yourself. While registering you will get the OTP in your email which you have provided.**
- **4. Once Registration is done, Login with your registration details.**
- **5. After Logging in Fill your personal and educational details as mentioned in the portal.**
- **6. Once everything is done it will automatically take you to the program selection page or Click on Apply now button**

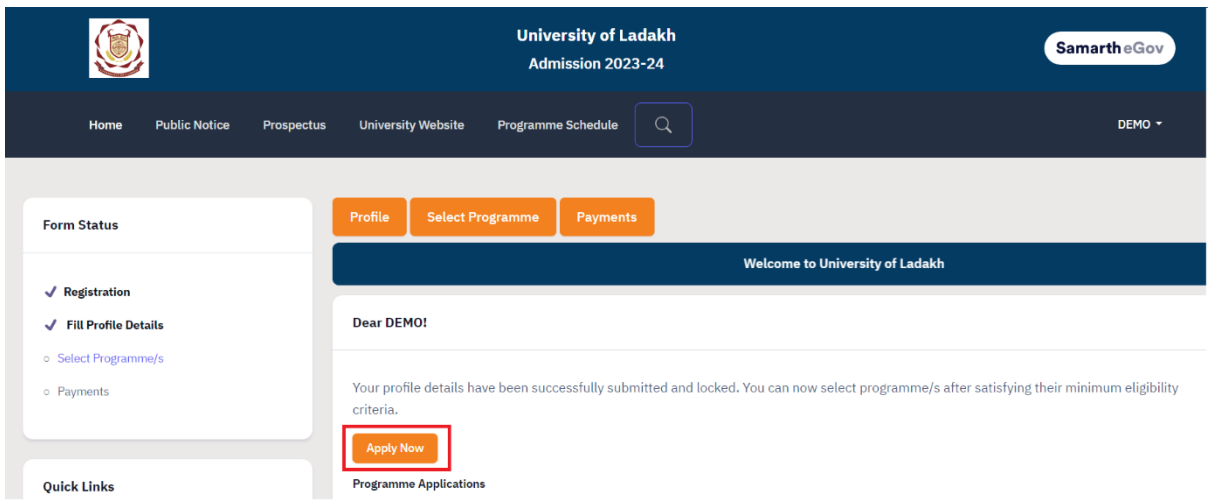

**7. Select the Program Details and click on Proceed. For selecting Major Foundation and Minor Foundation Courses, if you find any confusion, please contact respective college for clarification.**

**Note: You can not select the Major and Minor Courses from the Same Group. Group No is mentioned again the Course in the Drop Down**

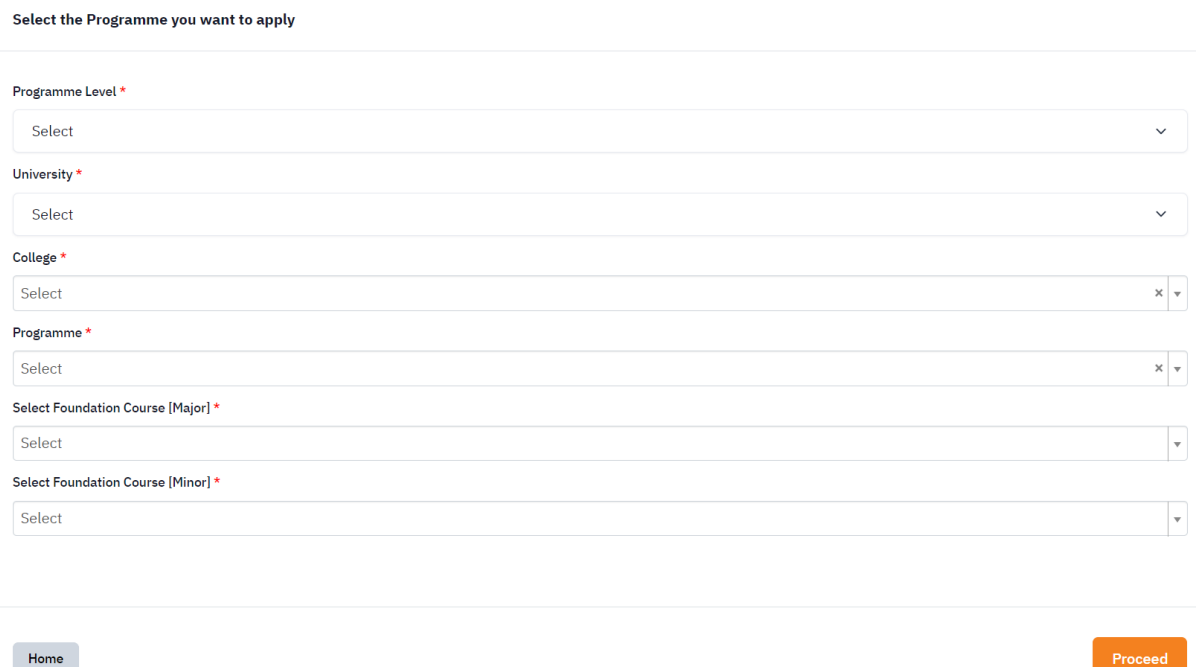

**8. Once You select the Major and Minor Foundation, Click on the Course Selection Button.**

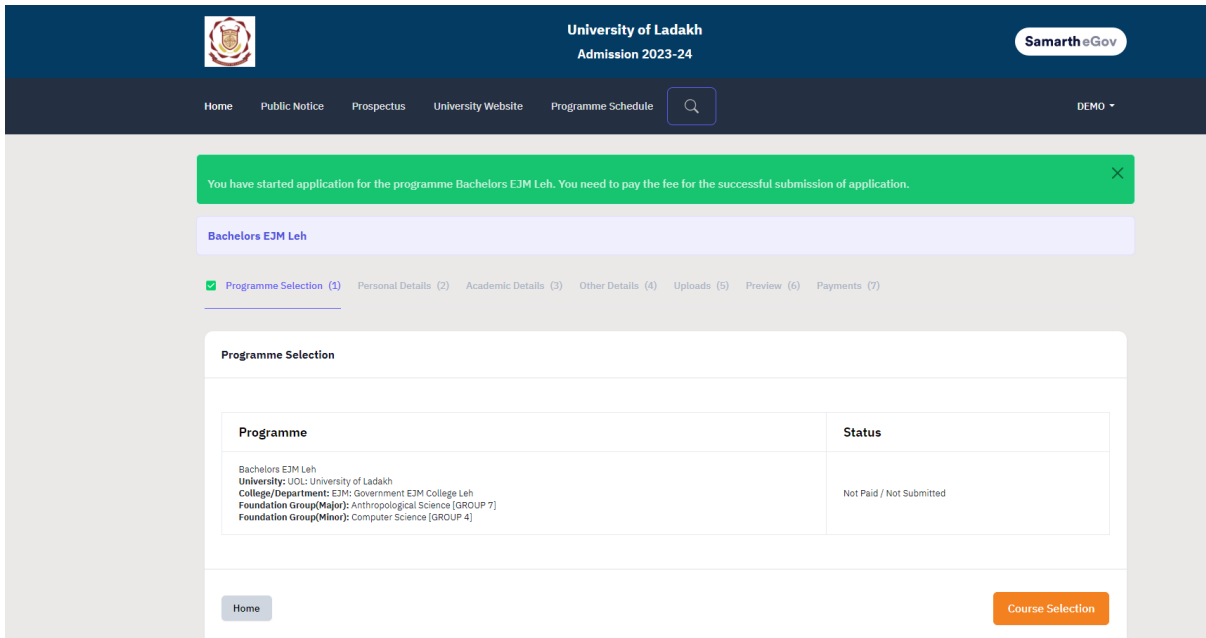

**9.** Now Select all the required Six Courses as mentioned and **submit**. If any wrong select **then go back and select again.**

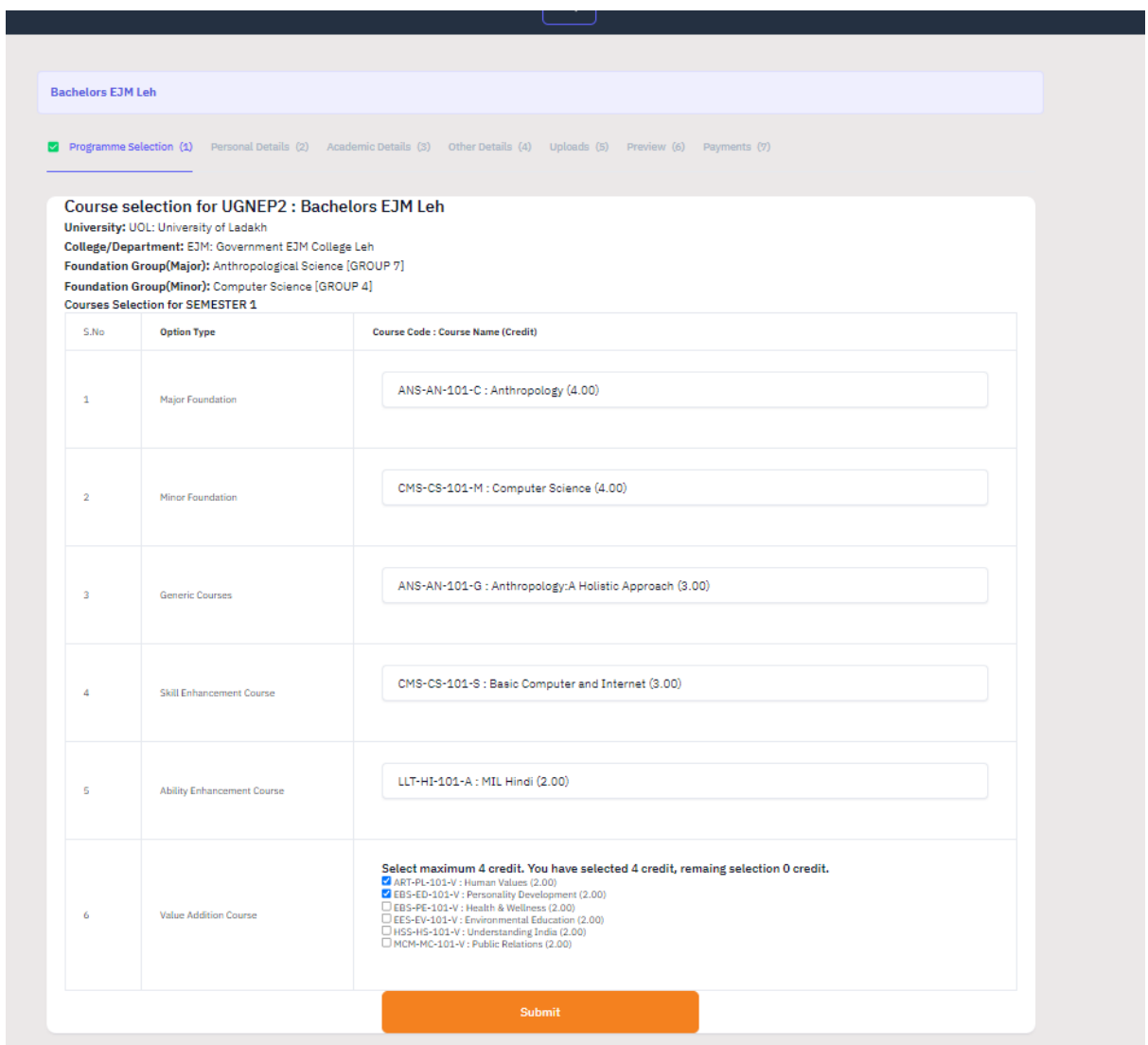

#### **10. Once Courses are Submitted Click on Next button to go to Academic Details Section**

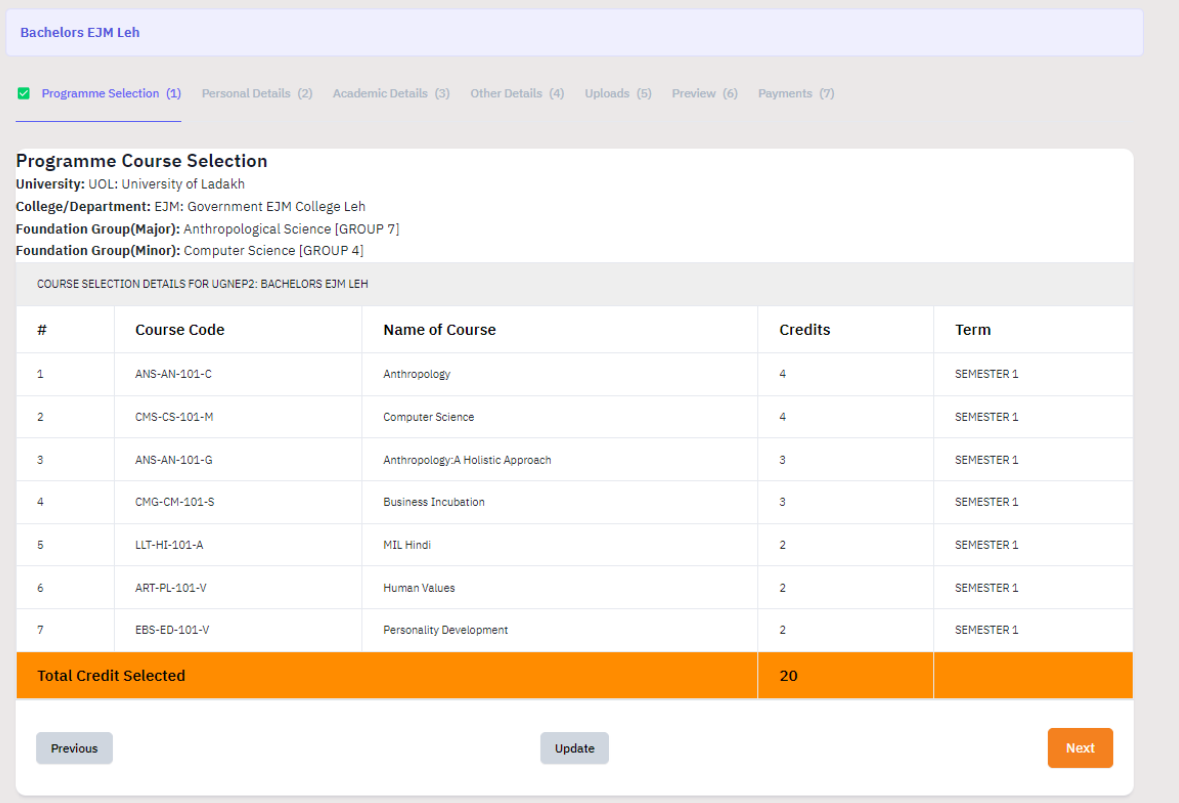

- **11. Fill in your Academic Details are mentioned and Click on Save and Next Button.**
- **12. Go to Other details section and fill in the details as required and click Next.**
- **13. Upload your Photo, Signatures, Class X and Class XII Marksheet and Click Preview**
- **14. Preview of Documents and Click on Submit Button. If want to change or modify any details then go back.**
- **15. After Submit, verify all the Details by clicking on checkboxes and click on payment Gateway.**

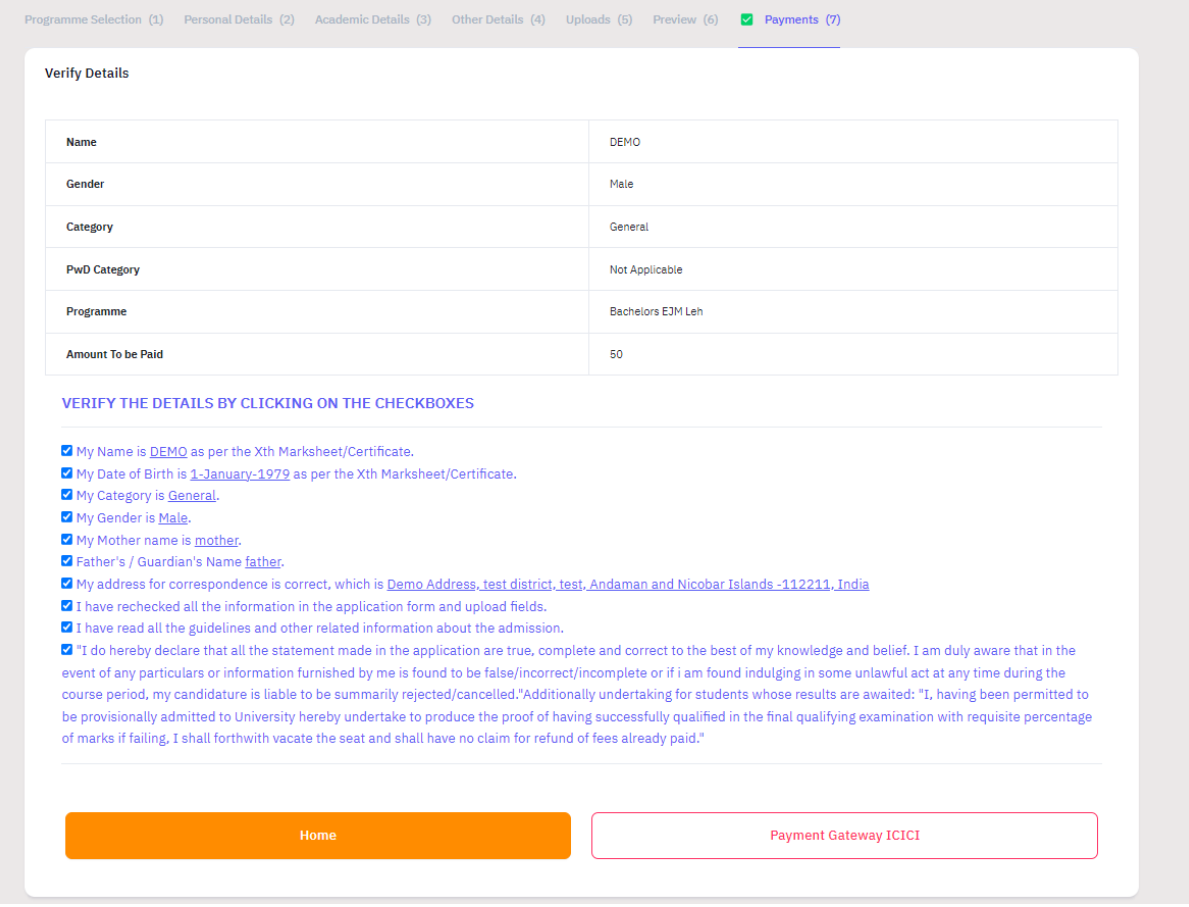

### **16. Make Payment via UPI, Net banking, Debit Card, Credit Card or RTGS/NEFT**

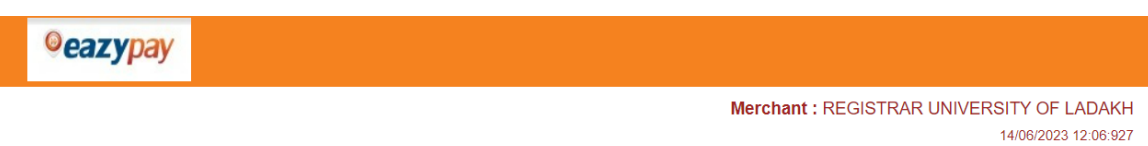

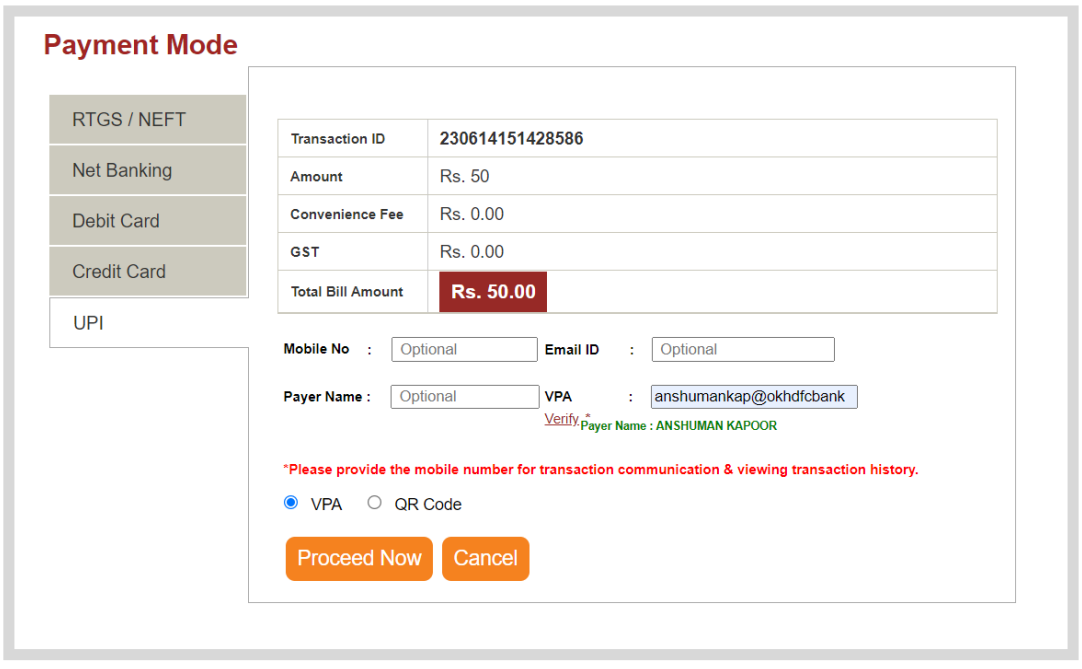

- **17. Once the Payment is done you will be redirected to Home Page Automatically.**
- **18. On Home Page Click on Print Form Button to take Printout of your Application Form and Submit it to the respective College along with the Original Documents.**

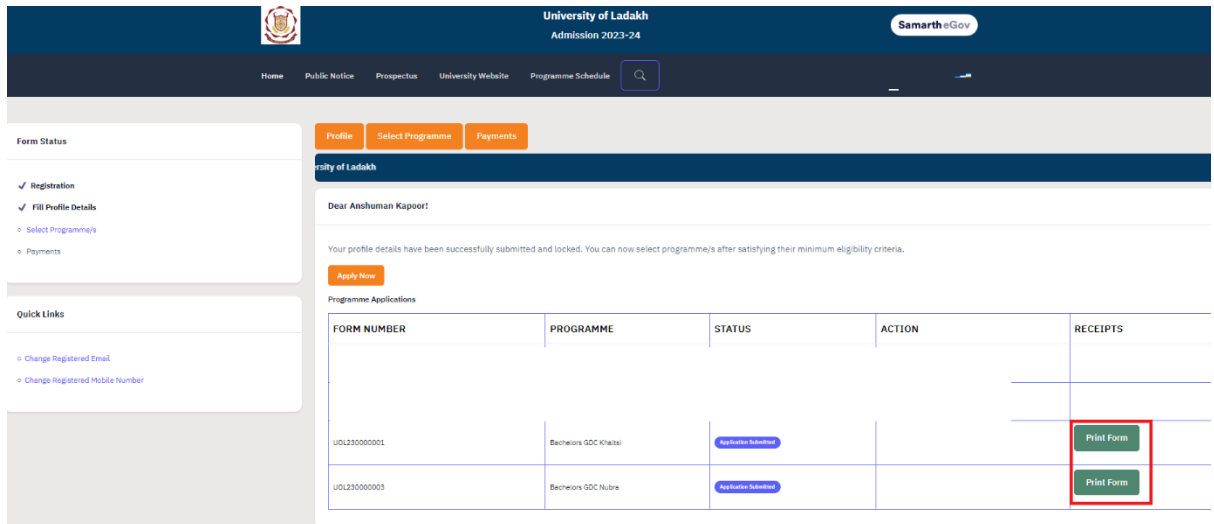

#### **19. To Print the Payment Receipt Click on Payments**

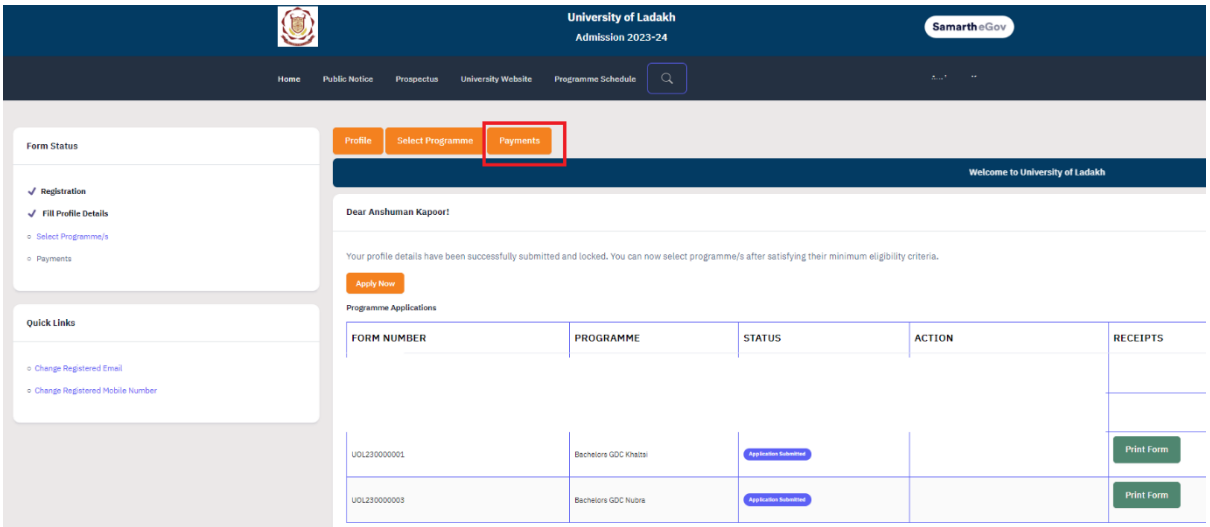

### **20. To print click on Print Registration Slip**

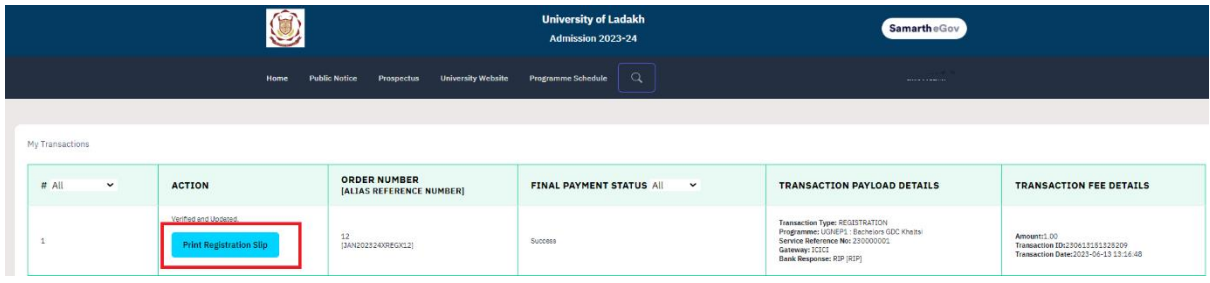

**For Any Issue or Query related to Online Portal please contact:**

**Tsewang Yangzes - +917051012552**

**Tashi Dolma - +919906229201**

**For Admission into BCA Course in NIELET please click on the link below:**

**<https://nielit.gov.in/leh/nielit-news-gallery?gallery=22083>**